# **JTIM : Jurnal Teknologi Informasi dan IFIM Multimedia p-ISSN : 2715-2529 e-ISSN : 2684-9151** *https://journal.sekawan-org.id/index.php/jtim/*

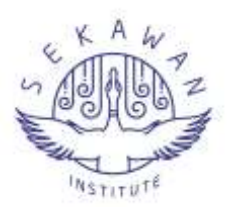

# **Implementasi** *Augmented Reality* **Sebagai Media Promosi Pada Lesehan Kalisari Dengan Metode** *Based Marker Tracker*

**Biyas Ola Tafakkur<sup>1</sup> , Lalu Puji Indra Kharisma<sup>2</sup> , Ahmad Ashril Rizal3\*, Abdurahim<sup>4</sup>**

- <sup>1</sup> STMIK Syaikh Zainuddin Nahdlatul Wathan Anjani[; biyasola4@gmail.com](mailto:biyasola4@gmail.com)
- <sup>2</sup> STMIK Syaikh Zainuddin Nahdlatul Wathan Anjani[; lalupuji@gmail.com](mailto:lalupuji@gmail.com)
- <sup>3</sup> Universitas Islam Negeri Mataram; [ashril@uinmataram.ac.id](mailto:ashril@uinmataram.ac.id)
- 4 Politeknik Medica Farma Husada Mataram[; aim.math13@gmail.com](mailto:aim.math13@gmail.com)
- **\*** Korespondensi: [ashril@uinmataram.ac.id](mailto:ashril@uinmataram.ac.id)

**Sitasi:** Tafakkur, B. O.; Kharisma, L. P. I..; Rizal , A. A.;<br>Abdurahim, A. (2023). Abdurahim. A. Implementasi Augmented Reality sebagai Media Promosi Pada Lesehan Kalisari dengan Metode Based Marker Tracker. JTIM: Jurnal Teknologi Informasi Dan Multimedia, 5(1), hlm. 10-22. <https://doi.org/10.35746/jtim.v5i1.331>

*Abstract: Multimedia, as an information technology product, has the advantage of attracting the imagination and interest of its users. One of the multimedia products whose development is quite widely accepted by most people is augmented reality (AR). With the support of technology, Augmented Reality can combine the real world with the visual world. This study aims to design and build an android-based application using augmented reality technology with the Based Marker Tracker method as an alternative promotional media so that various food/beverage products available at restaurants or Lesehan Kalisari can be more attractive to customers. This application uses Vuforia SDK software, Unity3D with C# programming language, and Blender 3D to create 3D shapes from food/beverage products. This research uses the waterfall development method or what is often referred to as the classic life cycle. This research produces an android-based augmented reality application that can display 3D forms of food/beverage products on the menu list. With this application, it is hoped that it can become an alternative promotional media that increases the number of customers.*

*Keywords: Augmented reality, Promotion, Marker, Unity3D*

**Abstrak:** Multimedia sebagai salah satu produk teknologi informasi memiliki kelebihan untuk menarik daya imajinasi serta minat penggunanya. Salah satu produk multimedia yang perkembangannya cukup banyak diterima oleh sebagian besar masyarakat adalah *augmented reality (AR)*. Dengan dukungan teknologi, *Augmented Reality* dapat menggabungkan dunia nyata dengan dunia visual. Penelitian ini bertujuan merancang dan membangun aplikasi berbasis android menggunakan teknologi augmented reality Dengan Metode *Based Marker Tracker* sebagai media promosi alternatif agar berbagai produk makanan/minuman yang tersedia di rumah makan atau Lesehan Kalisari dapat lebih menarik bagi pelanggan. Aplikasi ini dibangun menggunakan *software* Vuforia SDK, Unity3D dengan bahasa pemrograman C#, dan Blender 3D untuk membuat bentuk 3D dari produk makanan atau minuman. Penelitian ini menggunakan metode pengembangan *waterfall* atau sering disebut sebagai *classic life cycle*. Penelitian ini menghasilkan aplikasi *augmented reality* berbasis android yang dapat menampilkan bentuk 3D dari produk makanan/minuman yang ada dalam daftar menu. Dengan adanya aplikasi ini diharapkan dapat menjadi media promosi alternatif yang meningkatkan jumlah pelanggan.

**Kata kunci:** *Augmented reality*, Android, Promosi, *Marker*, Unity3D

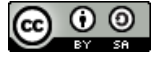

**Copyright:** © 2023 oleh para penulis. Karya ini dilisensikan di bawah Creative Commons Attribution-ShareAlike 4.0 International License. (https://creativecommons.org/license s/by-sa/4.0/).

#### **1. Pendahuluan**

Multimedia sebagai salah satu produk teknologi informasi memiliki kelebihan untuk menarik daya imajinasi serta minat penggunanya. Daya tarik ini didukung oleh adanya penggabungan antara gambar, suara, teks, dan animasi bergerak yang dihadirkan oleh multimedia. Saat ini pengguna multimedia juga terus dimanjakan dengan adanya jaringan *internet* yang mempermudah proses interaksi kapan pun dan di mana pun tanpa mengenal waktu dan jarak. Melihat perkembangan dan dampaknya yang cukup besar, multimedia kerap dimanfaatkan sebagai sarana promosi oleh penyedia produk dan jasa. Penyedia produk dan jasa memiliki keleluasaan untuk memperkenalkan serta mempromosikan produk kepada konsumen melalui konten yang disertai dengan suara dan gambar bergerak.

Salah satu produk multimedia yang perkembangannya cukup banyak diterima oleh sebagian besar masyarakat adalah *Augmented Reality (AR)*. Dengan dukungan teknologi, *Augmented Reality* dapat menggabungkan dunia nyata dengan dunia visual. Media prmosi berbasis *augmented reality* dapat menjadi sebuah cara baru untuk memperkenalkan produk atau layanan kepada masyarakat [1]. Hasil studi literatur menunjukkan bahwa penerapan *AR* dapat dilakukan untuk mengukur hasil belajar dan keterampilan yang harus dimiliki siswa. Di sisi lain, *AR* masih memungkinkan untuk dikembangkan sebagai pembelajaran medium. Efektivitas penggunaan *AR* dalam proses pembelajaran umumnya dilaksanakan di tingkat SD hingga SMA, namun masih sedikit penelitian tentang *AR* di perguruan tinggi [2].

Penelitian sebelumnya menunjukkan bahwa perancangan antarmuka dapat dikembangkan untuk pembuatan sistem promosi produk unggulan dan pariwisata di Patuk Gunungkidul Yogyakarta Berbasis Andorid. Hasil pembuatan perancangan obyek 3D digunakan untuk proses scan pada pengembangan aplikasi *AR* Berbasis Andorid [3]. Penggunaan *AR* sebagai media promosi pernah dilakukan dengan memuat tekstur model 3D objek rumah dan menampilkannya di kamera ponsel cerdas. Hasil uji coba aplikasi *Augmented Reality* pada aspek desain media, *software*, dan manfaat media mendapat hasil penilaian 73.5% aplikasi layak untuk digunakan [4]. Implementasi lainnya menggunakan aplikasi *AR* untuk produk *handphone*. Promosi menggunakan android menjadi lebih efisiaen dan ekonomis dengan nilai jual *marketing* yang sangat berkelas kearah pemanfaatan teknologi terkini [5]. Bahkan *AR* juga dilakukan dalam *Digital Marketing*. Dimana *AR* digunakan sebagai media promosi untuk UMKM di Desa Samborejo Tirto Kota Pekalongan [6].

Perkembangan *augmented reality* yang semakin pesat berbanding lurus dengan pemanfaatannya sebagai sarana untuk menambah daya tarik pengunjung atau pembeli. Pandemi Covid-19 turut memberikan pengaruh terhadap usaha mikro, kecil, dan menengah (UMKM). Meski angka positif saat ini sudah mereda, tetapi masih terdapat banyak rumah makan yang merasakan dampak berkepanjangan dari Covid-19, yaitu kesulitan untuk mendapatkan pelanggan. Salah satunya Lesehan Kalisari yang terletak di jalan Ahmad Yani, Sayang Sayang, Kecamatan Cakranegara, Kota Mataram. Sebelumnya, warung makan ini selalu ramai dikunjungi pelanggan sampai akhirnya pandemi Covid-19 hadir dan berimbas pada berkurangnya jumlah pelanggan.

Berdasarkan hal-hal yang telah dipaparkan di atas dibuat sebuah aplikasi *AR* dengan melakukan implementasi *AR* sebagai Media Promosi Pada Lesehan Kalisari dengan Metode *Based Marker Tracker*. Aplikasi yang dibuat bertujuan agar produk kuliner yang tersedia pada daftar menu dengan visualisasi tiga dimensi.

# **2. Bahan dan Metode**

#### *2.1 Augmented Reality*

*Augmented reality* sebagai penggabungan benda nyata dan maya di lingkungan nyata, berjalan secara interaktif dalam waktu nyata, dan terdapat integrasi antar benda dalam tiga dimensi, yaitu benda maya terintegrasi dalam dunia nyata. Penggabungan benda nyata dan maya dimungkinkan dengan teknologi tampilan yang sesuai, interaktivitas dimungkinkan melalui perangkat-perangkat input tertentu, dan integrasi yang baik memerlukan penjejakan yang efektif [7]. Sedangkan *Augmented Reality* merupakan kebalikan dari *Virtual Reality*, dimana VR menambahkan obyek nyata di dalam dunia maya, sedangkan *AR* menambahkan obyek maya ke dalam dunia nyata. Kunci kesuksesan dari sistem *AR* adalah meniru semirip mungkin kehidupan dunia nyata. Dengan kata lain, dari sudut pengguna, tidak perlu mempelajari terlalu lama untuk menggunakan sistem *AR*, sebaliknya pengguna dapat dengan mudah mengoperasikan sistem tersebut berdasarkan pengalaman dalam dunia nyata [8].

## *2.2. Marker Based Augmented Reality*

*Marker based augmented reality* adalah metode *augmented reality* yang menggunakan *marker* untuk menampilkan objek virtual. *Marker* merupakan gambar dengan warna hitam dan putih dengan bentuk persegi. Komputer akan mengenali posisi dan orientasi dari *marker* dan akan menciptakan objek virtual yang berupa model atau objek 3 dimensi yaitu pada titik (0, 0, 0) dan 3 sumbu (X, Y, Z) [9].

#### *2.3. Android*

Android adalah sebuah sistem operasi untuk *smartphone* dan *tablet*. Sistem operasi dapat diilustrasikan sebagai 'jembatan' antar piranti dan penggunanya, sehingga pengguna dapat berinteraksi dengan pirantinya dan menjalankan aplikasi-aplikasi yang tersedia pada pirantinya [10].

## *2.4. Blender*

Blender adalah *software open source* yang digunakan dalam pembuatan konten multimedia khususnya 3D. Blender mendukung segala konsep 3D seperti pemodelan, animasi, simulasi, *rendering*, pengomposisian, dan pelacakan gerak, bahkan pengeditan video dan pembuatan *game*. Blender sangat cocok untuk studio kecil dan individu yang mendapat keuntungan dari konsep yang terintergrasi dan proses pengembangan yang responsif [11]

#### *2.5. Vuforia SDK*

Vuforia adalah perangkat lunak yang dikembangkan oleh Qualcomm untuk mendukung terciptanya *augmented reality*. Vuforia menggunakan sumber berupa target yang konsisten untuk visi komputer yang difokuskan pada pengenalan gambar. Software Vuforia AR extension for unity digunakan untuk menyediakan sarana komunikasi dengan menggunakan kamera ponsel sebagai perangkat input. Kamera digunakan sebagai mata elektronik yang mengenali marker, sehingga kombinasi antara dunia nyata dan dunia virtual yang dijelaskan oleh aplikasi dapat ditampilkan pada layar *smartphone* [12].

#### *2.6. Unity 3D*

Unity dideskripsikan sebagai perangkat lunak yang memungkinkan pengguna dalam membuat objek 2D, objek 3D, dan permainan. Unity sendiri lebih dikenal sebagai *game engine* yang bisa dengan mudah digunakan untuk mendukung berbagai macam *platform* [13].

#### *2.7. Metode Penelitian*

Pada tahap awal penelitian dilakukan pengumpulan bahan-bahan literatur melalui penelusuran di Internet. Dari bahan-bahan yang terkumpul kemudian dilakukan analisa apa saja yang menjadi kebutuhan dalam membangun aplikasi. Penelitian ini menggunakan metode pengembangan *waterfall* atau yang sering disebut sebagai *classic*  *life cycle*. Tahapan yang terdapat dalam metode *waterfall* ada lima tahapan yaitu analisis kebutuhan, desain sistem, implementasi, pengujian sistem dan *maintenance,* tersaji pada Gambar 1.

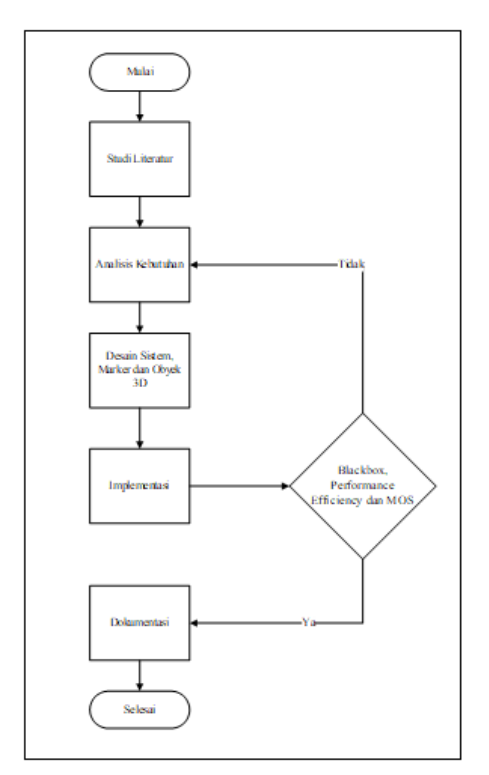

**Gambar** 1**.** Alur pengembangan sistem.

#### 2.7.1. Desain Sistem

Desain sistem merupakan sebuah tahapan yang dilakukan untuk mempermudah pembangunan aplikasi dan menggambarkan interaksi antara sistem dengan pengguna secara garis besar. Pada tahap ini interaksi akan digambarkan menggunakan *UML* sebagai bahasa pemodelannya.

## 2.7.2. Arsitektur sistem

Perancangan aplikasi ini dibutuhkan arsitektur sistem untuk menggambarkan suatu pemetaan atau rancangan dari cara kerja suatu aplikasi. Tahap awal dimulai dengan *smartphone* diarahkan pada *marker,* di mana *marker* tersebut berupa *guide card* atau kartu pemandu berbentuk gambar 2D dengan citra warna (*true color*). Setelah *marker* terdeteksi, maka *marker* tersebut di identifikasi dan diolah dengan teknologi *computer vision* yang dimiliki oleh vuforia. Tahap selanjutnya yaitu pencocokan pola antara *marker* dengan *database marker* yang sudah dibuat pada vuforia, apabila *marker* tidak ditemukan dan tidak sesuai dengan *database*, maka proses akan kembali pada tahap *smartphone* mendeteksi *marker*, namun apabila *marker* ditemukan maka proses selanjutnya yaitu penyesuaian antara objek 3D dengan *tracking* pada *marker*. Setelah tahap *tracking marker* dengan objek 3D selesai, maka objek 3D tersebut dilakukan *rendering* untuk menampilkan hasil dari proses *augmented reality* pada layar *smartphne*.

#### 2.7.3. *Use Case Diagram*

*Use case diagram* dari aplikasi *augmented reality* tersaji pada Gambar 2.

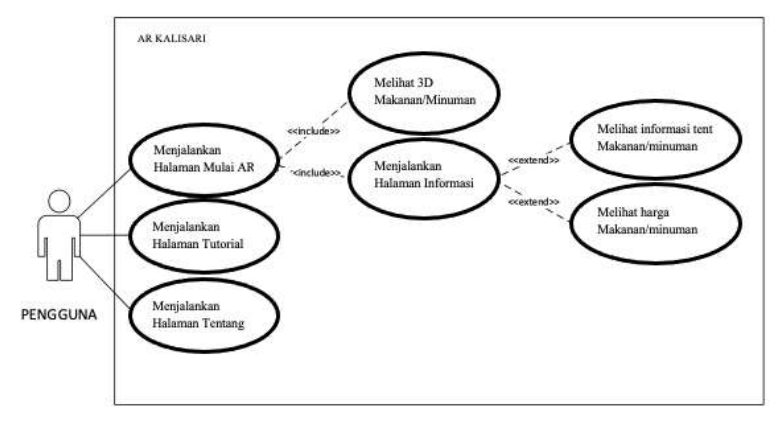

**Gambar 2**. *Use case Diagram*

#### 2.7.4. *Class Diagram*

*Class diagram* menggambarkan keadaan suatu sistem pada aplikasi *mobile*, hubungan antar class didalam sistem, serta struktur dan deskripsi *class*.

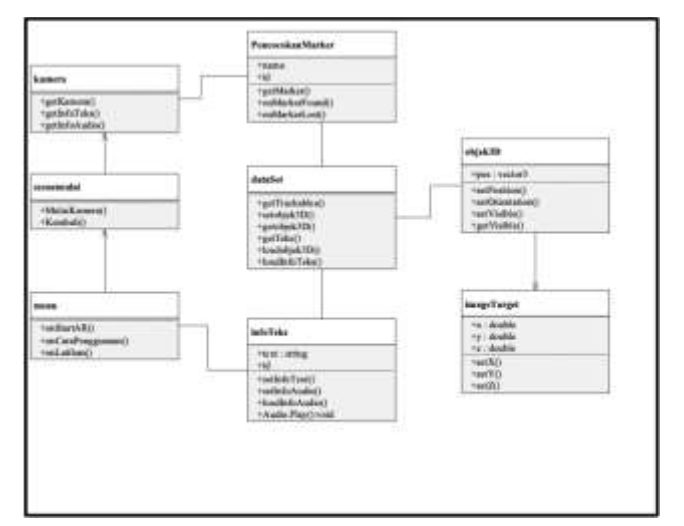

**Gambar 3.** *Class Diagram*

Gambar 3 menjelaskan *class diagram* yang terdiri dari 8 *class* yang didalamnya terdapat atribut dan *method* yang saling berkaitan untuk menjalankan proses yang dibutuhkan. Pada *class diagram* tersebut terdapat *class menu* merupakan *interface* atau tampilan utama, di mana *class* ini bertugas untuk mendefinisikan tampilan ke *user* atau pengguna. *Class scene*mulai merupakan *class* proses yang diambil dari pendefinisian *use case* menjalankan halaman mulai *AR*. *Class* kamera merupakan suatu *class* yang memiliki sebuah *method* dan berfungsi sebagai penghubung antara *class scene*mulai dan *class* PencocokanPola, karena secara otomatis kamera harus menangkap gambar dari *marker* untuk dapat mengetahui pola dari *marker* tersebut. Hubungan antar *class* pada *class* kamera, *class scene*mulai dan *class menu* digunakan simbol asosiasi berarah, di mana *class* yang satu digunakan oleh *class* yang lain. *Class* InfoTeks merupakan *class* yang menghubungkan antara *class menu* dengan *class dataSet* dan berfungsi untuk mengambil data dari *dataSet*. *Class* Pencocokan*Marker* merupakan *class* yang berfungsi untuk mengidentifikasi pola pada *marker* apakah pola *marker* tersebut ada pada *database*. *Class dataSet* berfungsi untuk mengakses *database* yang diminta oleh *class* lainnya. *Class* obyek3D berfungsi untuk menentukan posisi dari objek 3D yang akan ditampilkan kepada *user* sesuai dengan *image* target yang telah didapat. *Class image*Target berfungsi untuk mengambil nilai vector, yaitu nilai x, y dan z, dari obyek 3D yang terdapat pada image target yang telah didentifikasi.

#### 2.7.5. *Squence Diagram*

*Sequence diagram* menjelaskan secara detail urutan proses yang dilakukan oleh bagian-bagian yang terlibat di dalam suatu sistem, operasi apa yang terlihat, urutan antara operasi dan informasi yang diperlukan oleh masing-masing operasi. Berdasarkan hasil analisis *class diagram*, maka dapat dibuat *sequence diagram,* tersaji pada Gambar 4.

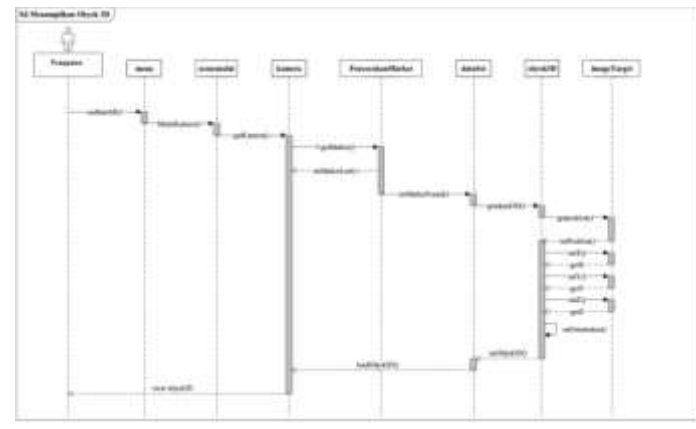

**Gambar 4.** Sequence Diagram Menampilkan Objek 3D.

Gambar 4 merupakan *sequence diagram* untuk menampilkan objek 3D. *User* memanggil *method StartAR()* yang terdapat pada *class menu*. *Class menu* merupakan representasi dari bagian *view* untuk menyajikan data yang ingin ditampilkan. *Class menu* memanggil *method* MulaiKamera() pada *class scenemenu* dan *class scenemenu* memanggil *method getKamera()* pada *class* Kamera. *Class* Kamera memanggil *method getMarker()* pada *class* Pencocokan*Marker*, apabila pola tidak didapatkan, maka *class* Pencocokan*Marker* mengembalikan *method onMarkerLost()* ke *class* Kamera, namun apabila pola ditemukan, maka *method OnMarkerFound()* pada *class* Pencocokan*Marker* mengirimkan parameter berupa *name* dan *id* ke *class DataSet*. Selanjutnya *method getobjek3D()* pada *class DataSet* mengirimkan parameter tersebut ke *class* objek3D. Selanjutnya *class* objek3D akan meminta posisi 3D model dari *imageTarget* menggunakan method *getposition()* dan pada *class ImageTarget* mengembalikan parameter nilai berupa *id*, lebar, tinggi ke *class* objek3D. Selanjutnya, *method setObjek3D()* pada *class* objek3D mengirimkan 3D objek yang dinginkan sesuai dengan *marker* dan posisi dari marker yang ditemukan ke *class DataSet*. di lanjutkan dengan *method loadObjek3D()* ke *class* Kamera. Dengan demikian, objek 3D yang diminta dapat ditampilkan ke *user*.

#### 2.7.6. *Activity Diagram*

*Activity Diagram* menggambarkan *workflow* (aliran kerja) atau aktivitas dari bagaimana suatu sistem mengawali, melakukan dan mengakhiri proses dalam sebuah sistem. *Activity diagram* berfungsi untuk menggambarkan tingkah laku dinamis dari sistem. Untuk penggambaran masing-masing *activity* yang ada, dapat digambarkan pada *activity diagram* sebagai berikut :

1. *Activity Diagram* Mulai *AR*

Gambar 5 menjelaskan alur dari *activity diagram start*. Pertama-tama *user* memilih menu *start* dan sistem menampilkan halaman *AR*. Pada halaman *AR*, kamera dalam keadaan aktif dan user mengarahkan kamera pada *guide card* selaku *marker* untuk selanjutnya diproses oleh sistem dengan mendeteksi *marker*. Dalam pendeteksian *marker* oleh sistem digunakan *decision node* untuk aktifitas *conditional* seperti ya atau tidak. *Marker* yang terdeteksi dilakukan pencocokan sesuai *database marker*, apabila *marker* yang terdeteksi sesuai dengan marker yang ada dalam *database* maka sistem menampilkan animasi 3D, namun apabila *marker* tidak terdeteksi maka proses pencocokan marker kembali ke mengarahkan kamera pada marker hingga sistem mendeteksi *marker* pada *guide card*. Selanjutnya, apabila sistem telah menampilkan animasi 3D, *user* dapat memilih *virtual button* yang ada seperti *button* informasi dan kembali ke menu awal. Ketika *user* memilih *button* informasi, maka sistem akan menampilkan informasi sesuai *marker* yang terdeteksi, sedangkan ketika *user* mengklik button kembali ke menu awal, maka sistem akan kembali ke halaman menu awal dari aplikasi *augmented reality*.

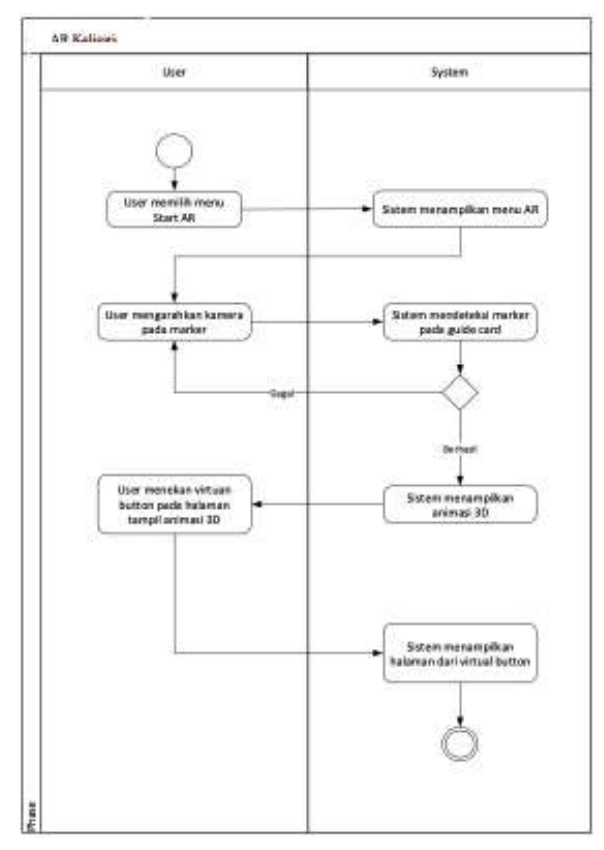

**Gambar 5.** Activity Diagram Mulai AR.

2. *Activity Diagram* Cara Penggunaan

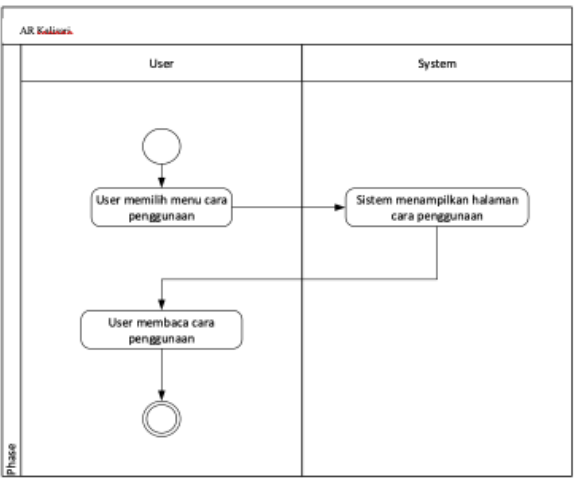

**Gambar 6.** *Activity Diagram* Cara Penggunaan.

Gambar 6 menjelaskan alur dari *activity diagram* cara penggunaan. Pertama-tama user memilih menu cara penggunaan, kemudian sistem menampilkan halaman cara penggunaan dan selanjutnya *user* membaca cara penggunaan dari aplikasi tersebut.

# 2.7.7. *Prototype User Interface*

Berikut ini merupakan rancangan tampilan yang akan digunakan untuk aplikasi *Augmented Reality*.

1. *Splashscreen*

*Splashscreen* adalah halaman awal setelah *user* membuka aplikasi.

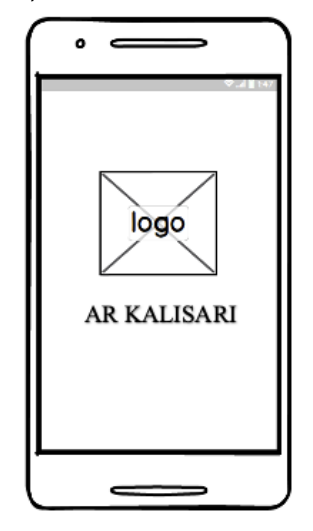

**Gambar 7.** *Splashscreen*.

2. Halaman Utama

Pada halaman utama (*main menu*) terdapat 4 menu utama, yakni; menu Mulai *AR* untuk mulai menjalankan aplikasi, menu cara penggunaan untuk pengguna yang belum mengerti cara kerja dari aplikasi, menu credit dan keluar aplikasi.

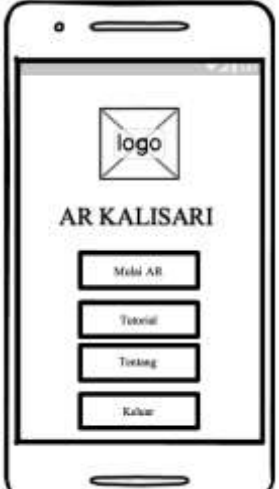

**Gambar 8.** Halaman Utama.

3. Mulai *AR*

Halaman Mulai *AR* digunakan untuk memulai menggunakan aplikasi *AR*.

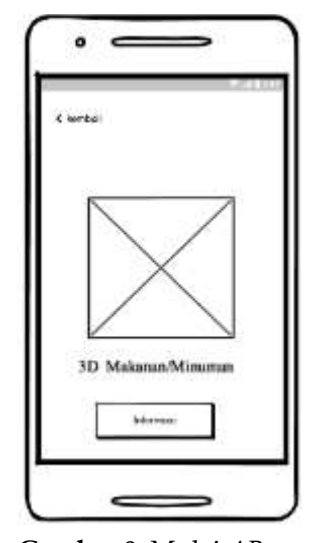

**Gambar 9.** Mulai *AR*.

4. Cara Penggunaan

Halaman cara penggunaan menampilkan informasi mengenai cara penggunaan dan penjelasan *virtual button* pada aplikasi

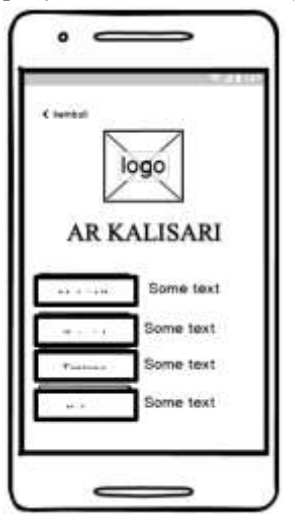

**Gambar 10.** Cara Penggunaan.

# **3. Hasil dan Pembahasan**

Bagian ini dapat dibagi dengan *subheading*. Ini harus memberikan deskripsi singkat dan tepat tentang hasil eksperimen, interpretasinya, serta kesimpulan eksperimen yang dapat ditarik.

## *3.1. Teknis Pembuatan Database Target*

Dalam pembuatan aplikasi *augmented reality* ini digunakan Qualcomm vuforia SDK untuk membuat *database targets*. *Database* yang dibuat adalah *database marker* yang akan dimasukkan ke dalam aplikasi. Perancangan dan pembuatan gambar *marker* menggunakan *software* Adobe Photoshop CC 2018 untuk membantu mempermudah pembuatan desain *marker* agar sesuai dengan syarat yang ditentukan.

#### *3.2. Teknis Pembuatan Aplikasi*

Dalam pembuatan aplikasi media promosi *augmented reality* lesehan Kalisari terdapat beberapa hal yang perlu di jelaskan berkaitan dengan cara membuat aplikasi dengan Blender dan Unity 3D. Teknis pembuatan aplikasi diantaranya adalah membuat objek 3D, membuat tampilan *augmented reality*, dan membangun aplikasi android.

1. Membuat Objek 3D

Terdapat 2 tahapan dalam pembuatan objek 3D menggunakan blender diantaranya tahap perancangan objek 3D dan tahap pewarnaan objek 3D.

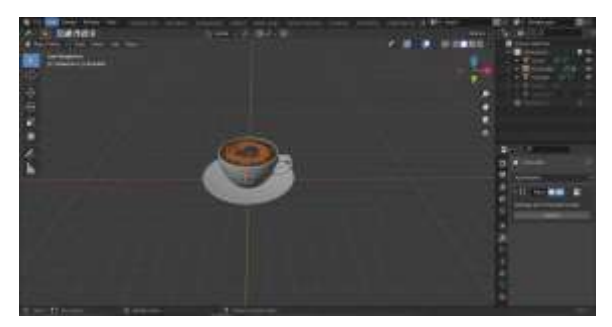

**Gambar 11.** Proses perancangan objek 3D menggunakan modelling polygon.

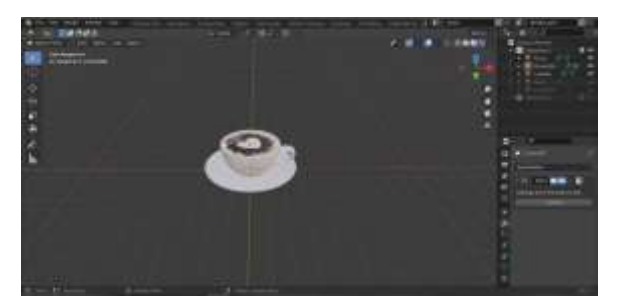

**Gambar 12.** Proses Pewarnaan pada Objek 3D yang telah dirancang.

2. Membuat Tampilan *Augmented Reality*

Setelah menyiapkan semua hal yang diperlukan untuk membuat *augmented reality* dengan vuforia, seperti *marker* dan *plugin* vuforia juga objek 3D, maka langkah selanjutnya adalah membuat tampilan *augmented reality* menggunakan unity 3D.

• *Install Plugin* Vuforia

Pada proses pembuatan aplikasi *augmented reality* perlu melakukan instalasi pada *plugin* Vuforia *engine AR* dan dalam pembuatan aplikasi *augmented reality* ini menggunakan versi 8.5.9.

• *Import* Objek 3D

Dalam proses *import* objek 3D ke dalam unity terdapat dua cara yaitu dengan cara *drag and drop file* objek 3D langsung ke jendela unity atau dengan cara *copy paste file* objek 3D ke dalam *folder asset project* pada unity. Objek 3D yang dapat dibaca oleh unity adalah objek 3D yang memiliki format .fbx, .dae, .3ds, .dfx, .obj, dan .skp.

• Penyesuaian *Marker* dengan Objek 3D

Setelah proses *import marker* berupa *database image* target dan *import* objek 3D dilakukan, langkah selanjutnya yaitu penyesuaian *marker* dengan objek 3D.

- 3. Membuat *Scene* Aplikasi
	- *Scene Spalshscreen*

*Scene splashscreen* merupakan scene yang menampilkan logo dari aplikasi media promosi *augmented reality* lesehan Kalisari yang hanya tampil beberapa detik ketika aplikasi dijalankan.

• *Scene Mainmenu*

*Scene Mainmenu* terdapat lima *button* utama diantaranya *button* mulai, *button* Tutorial, *button* tentang, dan *button* keluar. *Scene Mainmenu* mengunakan sebuah *controller* untuk menjalankan setiap *button* pada *scene*.

• *Scene* Tutorial

*Scene* Tutorial menjelaskan tentang cara penggunaan aplikasi media promosi *augmented reality* Kalisari.

• *Scene AR*Kamera

*Scene AR*Kamera merupakan halaman dimana objek 3D akan ditampilkan.

• *Scene* Tentang

Scene Tentang merupakan halaman yang menampilkan deskripsi tentang aplikasi media promosi *augmented reality* lesehan Kalisari.

#### 4. Membangun aplikasi Android

Untuk membangun aplikasi ke dalam bentuk .apk untuk android, terlebih dahulu menyiapkan android SDK dimana pada pembuatan aplikasi ini peneliti menggunakan android SDK dan Java Development Kit atau JDK 64 bit update 1.8.0. Peneliti menggunakan JDK versi terbaru yang sesuai dengan *compability* unity dan android SDK untuk mengurangi kemungkinan terjadinya *error* saat proses *build* .apk dilakukan

#### *3.3. Tampilan Aplikasi*

Tampilan pada aplikasi media promosi *Augmented Reality* lesehan Kalisari terdiri dari tampilan splash screen, main menu, tutorial, tentang, dan *AR*Kamera.

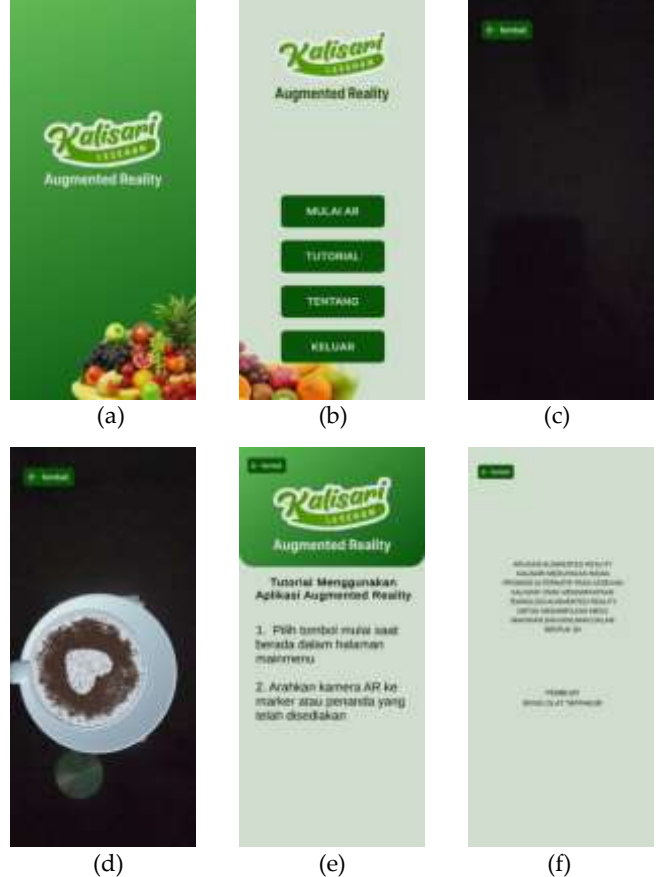

**Gambar 13.** Tampilan Aplikasi (a) Tampilan *SplashScreen* (b) Tampilan *Main Menu* (c) Tampilan Kamera *AR* saat Kondisi *Default* (d) Tampilan Kamera *AR* saat Kondisi *Marker* terdeteksi (e) Tampilan halaman Tutorial (f) Tampilan halaman Tentang

### **4. Kesimpulan**

Berdasarkan pembahasan tentang aplikasi *augmented reality* media promosi alternatif menu makanan dan minuman lesehan Kalisari dengan metode *marker based tracking* berbasis android, beberapa hal yang dapat disimpulkan adalah Aplikasi berhasil menampilkan objek 3D sesuai dengan marker yang terdeteksi oleh kamera *AR* sehingga aplikasi *AR* Kalisari dapat digunakan sebagai media promosi alternatif dalam mempromosikan menu makanan dan minuman lesehan Kalisari. Proses pendeteksian *marker* pada *outdoor* dengan cahaya matahari memiliki jarak optimal yang terdiri dari jarak minimum kamera *AR* terhadap marker 10 cm dan maksimum kamera *AR* 90 cm. Proses pendeteksian marker pada indoor menggunakan penerangan lampu berwarna putih memiliki jarak optimal yang terdiri dari jarak minimum kamera AR terhadap marker 10 cm dan maksimum kamera *AR* 80 cm. Dalam proses pendeteksian, proses pendeteksian marker yang optimal adalah ketika marker dalam kondisi tidak terhalang apapun dan dalam kondisi terhalang sesuatu sebesar 10% sampai 30% bagian *marker*.

#### **Referensi**

- [1] A. D. Rachmanto and M. Sidiq Noval, "Implementasi Augmented Reality Sebagai Media Pengenalan Promosi Universitas Nurtanio Bandung Menggunakan Unity 3D," 2018. [Online]. Available: http://jurnal.unnur.ac.id/index.php/jurnalfiki
- [2] A. W. Wilsa, S. Sutikno, and D. R. Indriyanti, "Bibliometric Analysis: Augmented Reality Research Trends in Indonesia in Biology Learning," *Jurnal Penelitian Pendidikan IPA*, vol. 9, no. 4, pp. 1937–1947, Apr. 2023, doi: 10.29303/jppipa.v9i4.2562.
- [3] A. Ayuningtyas, U. Mauidzoh, and Y. Indrianingsih, "Pembuatan Objek 2D Peta Kecamatan Patuk Berbasis Teknologi Augmented Reality Sebagai Penunjang Promosi," in *Conference SENATIK STT Adisutjipto Yogyakarta*, Institut Teknologi Dirgantara Adisutjipto (IDTA), Dec. 2020. doi: 10.28989/senatik.v6i0.403.
- [4] A. F. Rojiq and B. R. Fajri, "Rancang Bangun Augmented Reality 3 Dimensi untuk Promosi Perumahan Archivelo," *Jurnal Pendidikan Tambusai*, vol. 7, no. 1, 2023.
- [5] Y. Ababil and L. Tianti, "Jurnal ITCC (Information Technology and Cyber Crime) Rancang Bangun Aplikasi Promosi Penjualan Hp Menggunakan Augmented Reality Berbasis Android," Online, 2023.
- [6] M. Arifiyanto, "Pengenalan Digital Marketing : Augmented Reality Marketing sebagai media promosi untuk UMKM di Desa Samborejo Tirto Kota Pekalongan," in *Urecol: Seri Pengabdian Masyarakat*, 2015.
- [7] E. Ardhianto, W. Hadikurniawati, and D. E. Winarno, "Augmented Reality Objek 3 Dimensi dengan Perangkat Artoolkit dan Blender," *Jurnal Teknologi Informasi DINAMIK*, vol. 17, no. 2, pp. 107–117, 2012.
- [8] Y. Y. Joefrie and Y. Anshori, "Teknologi Augmented Reality," *Majalah Ilmiah Mektek*, 2016. [Online]. Available: www.artoolworks.com,
- [9] K. T. Martono, "Augmented Reality Sebagai Metafora Baru dalam Teknologi Interaksi Manusia dan Komputer," *Sistem Komputer*, vol. 1, no. 2, 2011.
- [10] Y. Puspita Sari, "Informatics and Business Institute Darmajaya 65 Membangun Kamus Obstetri Berbasis Android (Studi Kasus : Kampus Kebidanan Adila Bandar Lampung)," 2016.
- [11] M. Meilin Mongilala, V. Tulenan, and B. A. Sugiarso, "Aplikasi Pembelajaran Interaktif Pengenalan Satwa Sulawesi Utara Menggunakan Augmented Reality," *Jurnal Teknik Informatika*, vol. 14, no. 4.
- [12] D. Ambarwulan and D. Muliyati, "The Design of Augmented Reality Application as Learning Media Marker-Based for Android Smartphone," *Jurnal Penelitian & Pengembangan Pendidikan Fisika*, vol. 2, no. 1, 2016, doi: 10.21009/1.02111.
- [13] E. Sri, W. Romadhotun, and H. Pangaribuan, "Aplikasi Pengenalan Peta Indonesia Untuk Anak Sekolah Dasar Menggunakan Augmented Reality Berbasis Android," 2021. [Online]. Available: http://ejournal.upbatam.ac.id/index.php/comasiejournal